# Подключение Робокассы для оплаты заказов в UDS

1. Условия подключения:

Необходимо зарегистрироваться в сервисе Робокассы и приобрести модуль интеграции у разработчика (стоимость модуля - 1500р.).

Комиссия за эквайринг магазина Uds 3.9%, тариф Стартовый.

Подробнее о тарифах <https://robokassa.com/robokassa/rates/>

Для приобретения модуля необходимо обратиться к партнеру-разработчику интеграции по контактам:

+79859290472

[uds.ria@gmail.com](mailto:uds.ria@gmail.com) Иван Рашавец

Вы можете зарегистрироваться в сервисе Робокасса по промокоду партнера-разработчика по ссылке <https://partner.robokassa.ru/Reg/Register?PromoCode=01UDS&culture=ru>

Для подключения приема платежей через сервис Робокассу компания должна соответствовать требованиям:

<https://robokassa.com/content/trebovaniya.html>

2. После создания личного кабинета Робокассы перейдите во вкладку **Мои магазины** и нажмите на кнопку **Добавить новый**

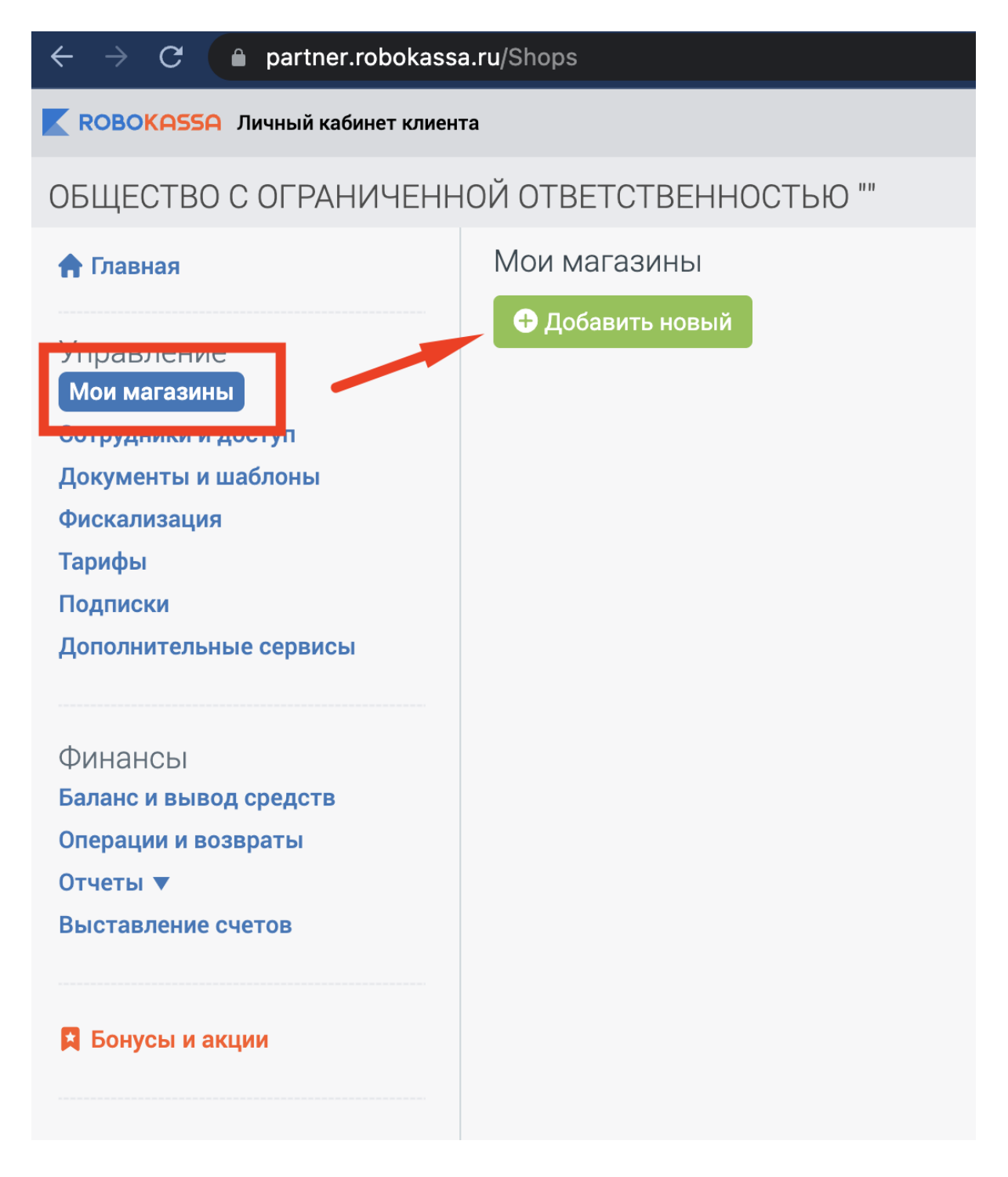

3. Заполните требуемую информацию.

Важно! Необходимо указать идентификатор магазина, начинающийся на UDS  $("UDS$  \*\*\*\*\*")

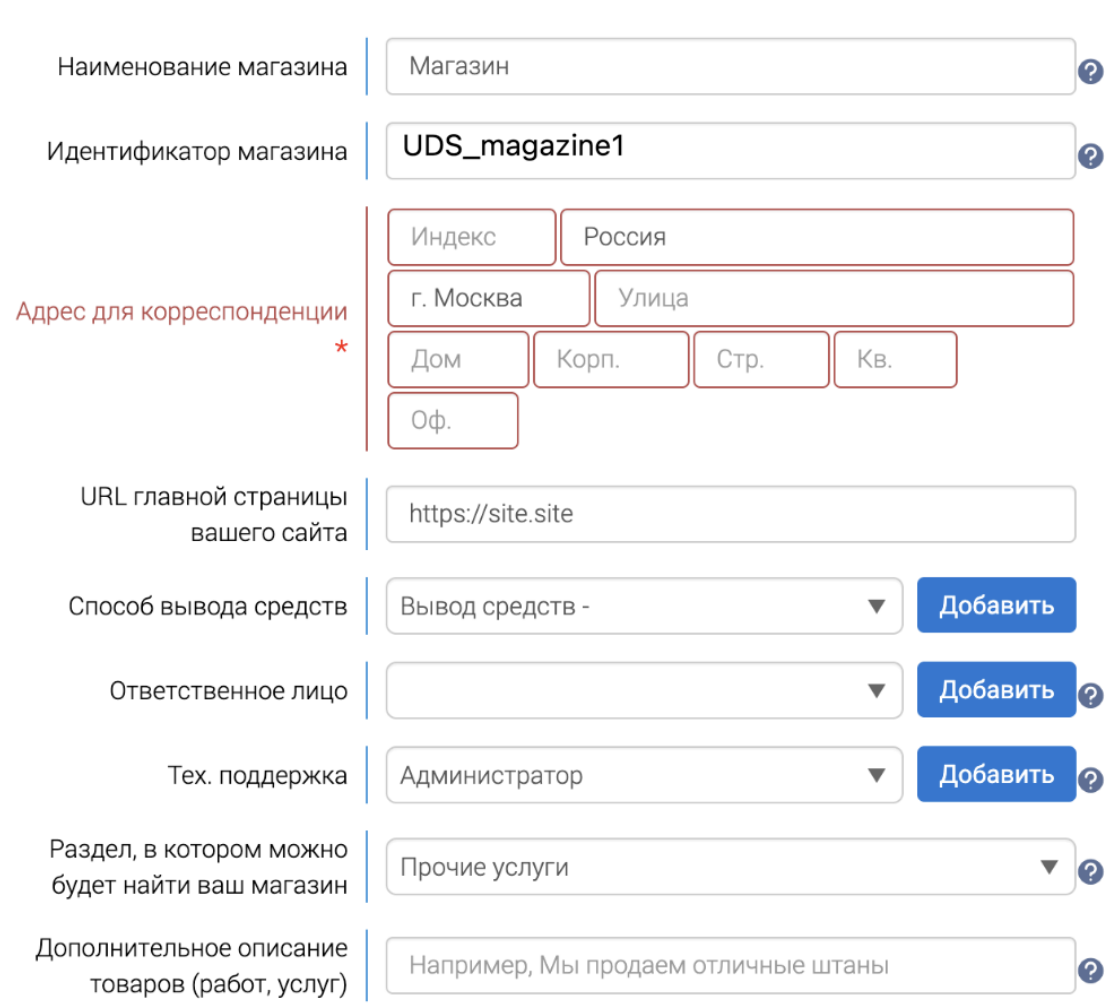

## Разместите оферту на сайте

Для активации магазина на вашем сайте должна быть публичная оферта. Если у вас уже есть оферта - все в порядке. Если нет - вам не придется создавать ее с нуля: для вашего удобства мы подготовили шаблон. Дополните его необходимой информацией, основываясь на сфере вашего бизнеса - и разместите на сайте.

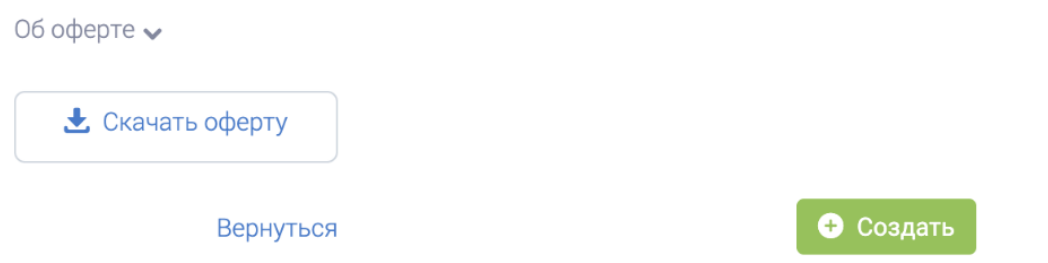

4. В личном кабинете UDS Бизнес в разделе О компании в поле Описание внесите информацию:

- Реквизиты и контакты
- Наименование Вашей организации (или ФИО индивидуального предпринимателя), ИНН и ОГРН.
- Контакты должны содержать действующий номер телефона или адрес электронной почты, чтобы покупатели могли связаться с Вами.
- Ссылки на публичную оферту и условия доставки и возврата

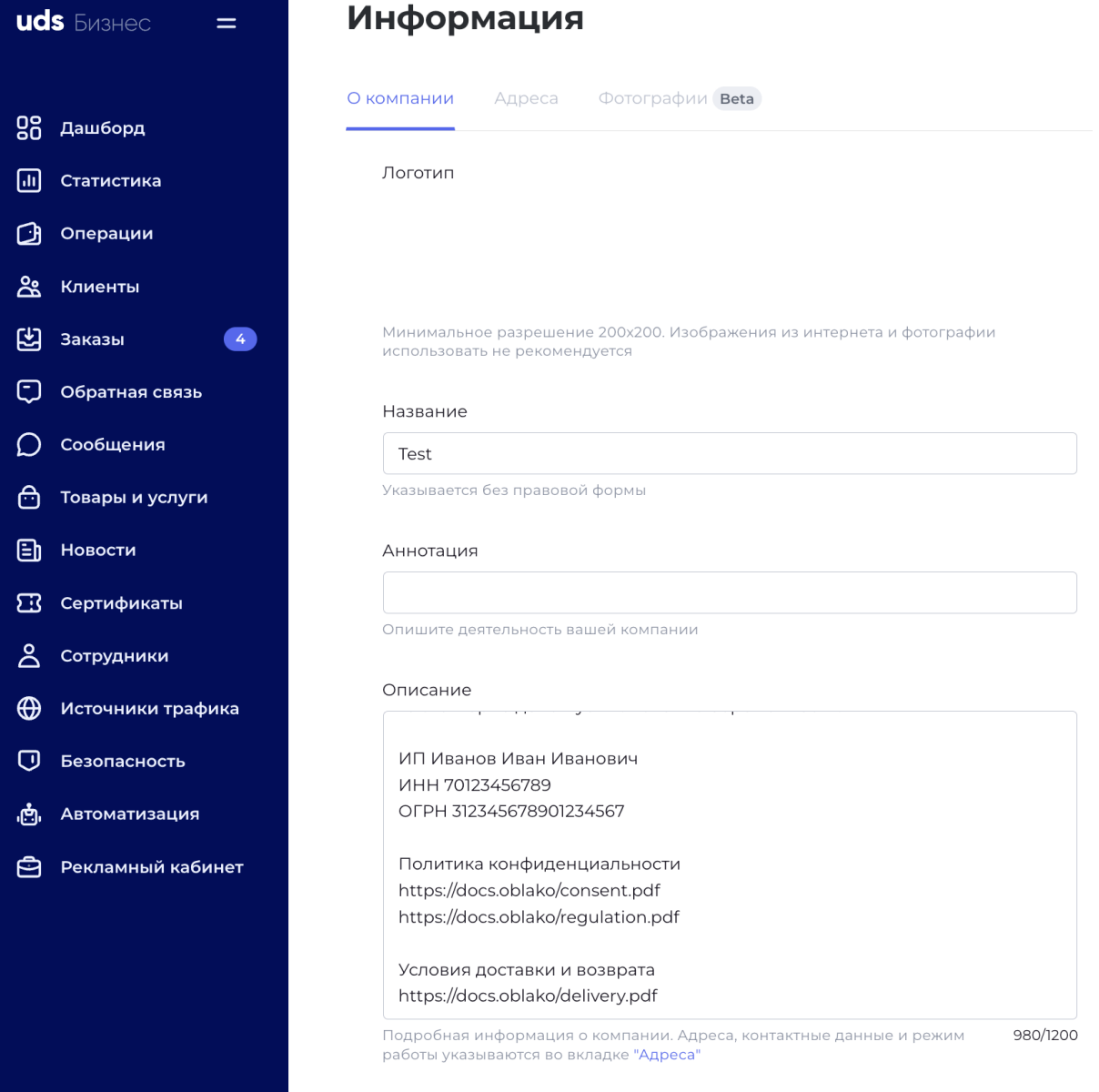

### 5. Во вкладке **Технические настройки** укажите требуемые настройки:

#### **● result, success и fail url.**

https://api.uds.app/udspay/robokassa/result

https://api.uds.app/udspay/robokassa/success

https://api.uds.app/udspay/robokassa/fail

- Алгоритм расчета **md5**
- Метод отсылки данных **POST**
- Генерируем **пароль 1 и пароль 2**. **Запомните их** (сохраните для дальнейшей отправки в UDS)

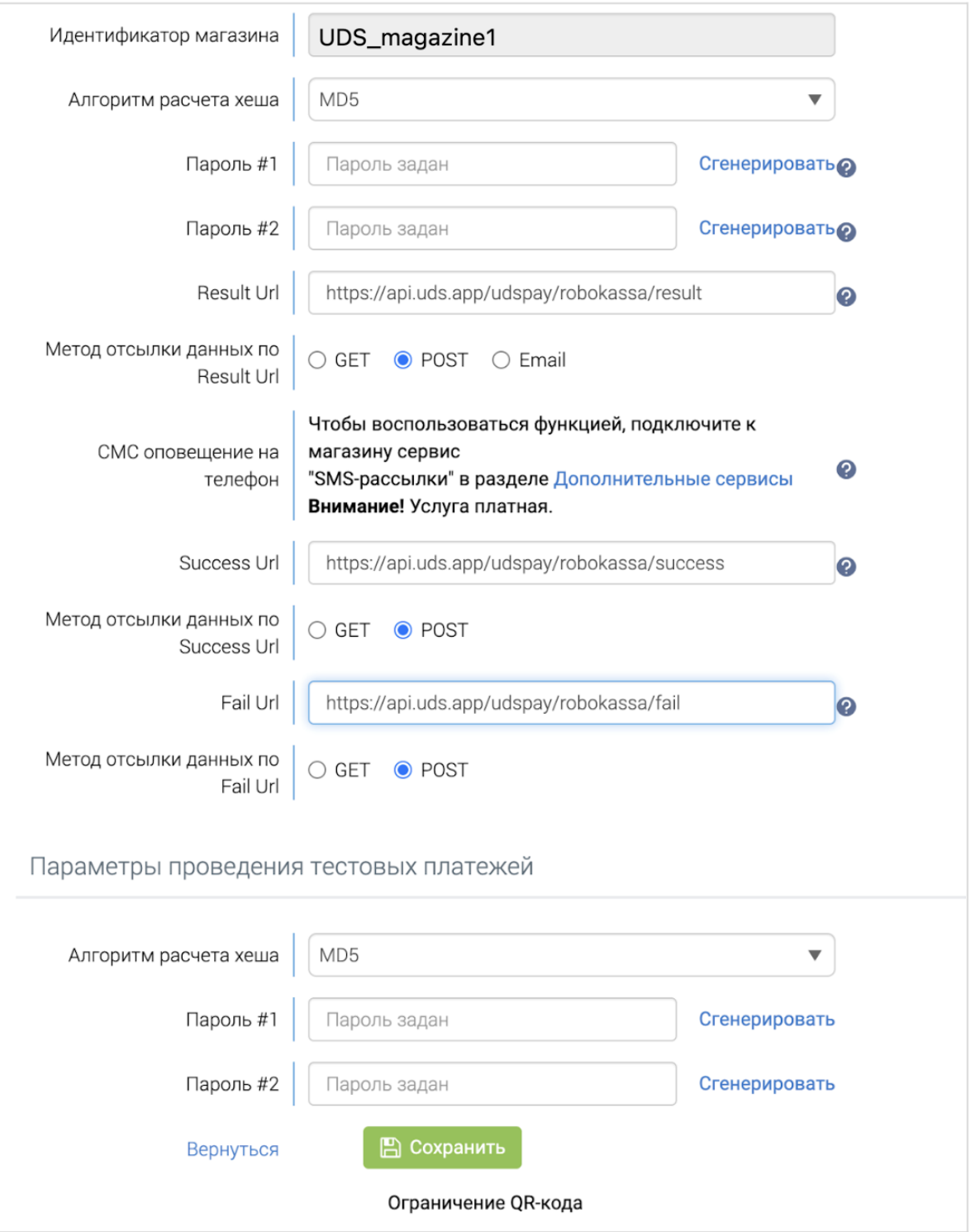

6. После сохранения настроек отправьте магазин на активацию

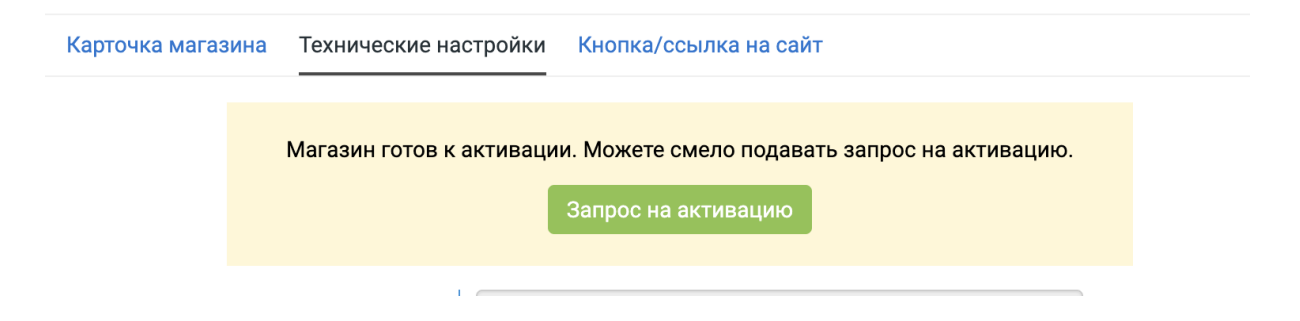

## 7. В разделе **Фискализация** выберите тип Робочеки для отправки чеков через сервис Робокассы

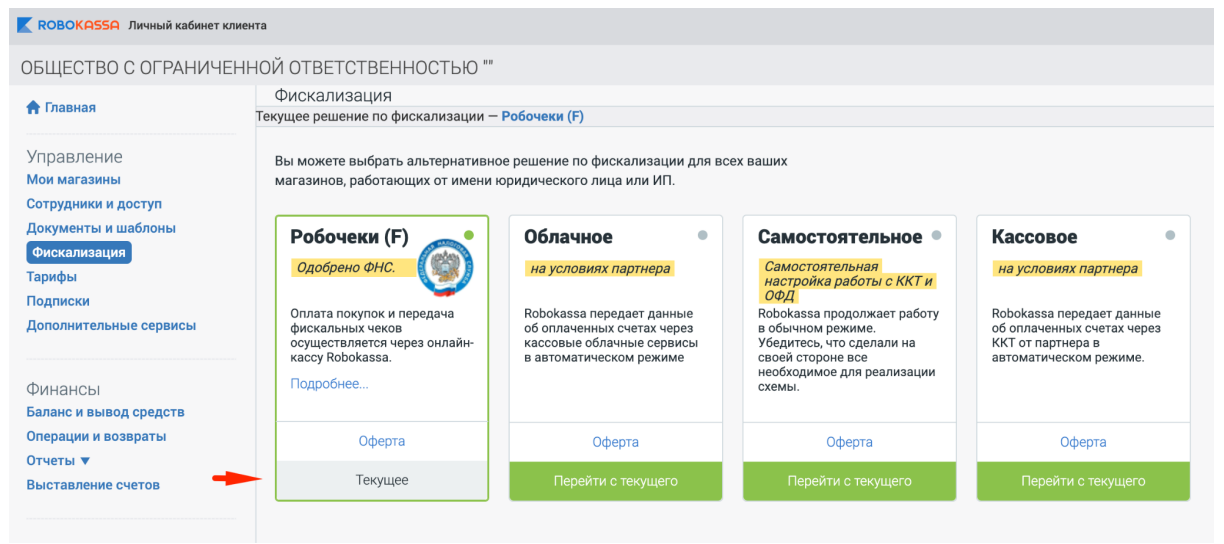

8. Укажите метод платежа, предмет расчета, систему налогообложения и контактный телефон магазина.

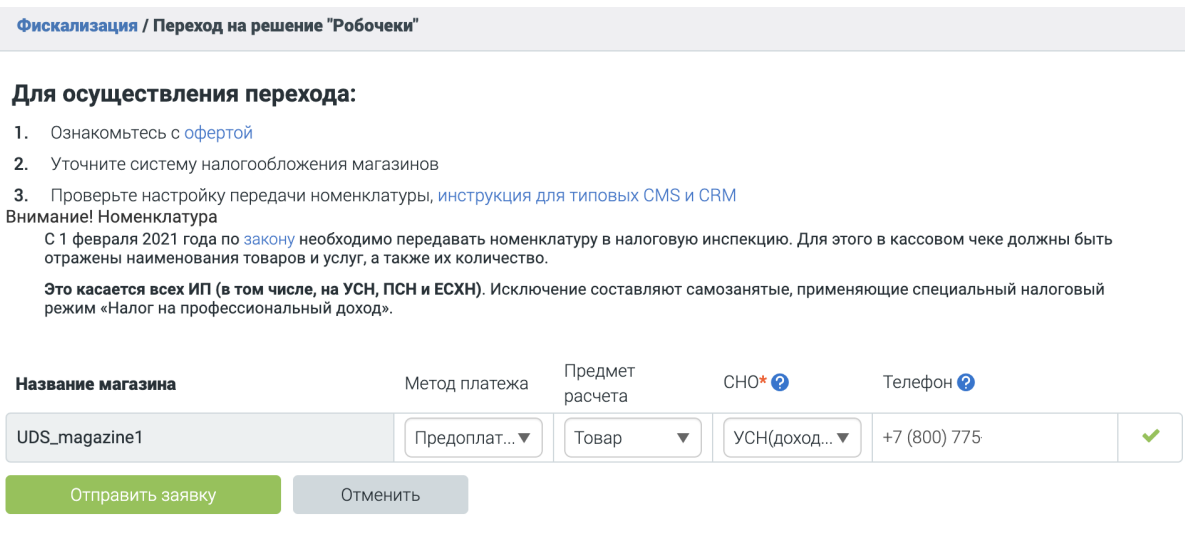

9. После активации магазина на стороне Робокассы отправьте письмо с почты, на **которую зарегистрирована компания в UDS**, в техническую поддержку UDS по адресу support@uds.app c текстом:

Наша компания дает согласие на подключение приема онлайн-оплат для заказов из UDS через сервис Робокассу (ООО «РОБОКАССА»), который предоставлен сторонним разработчиком.

Мы ознакомлены с офертой Робокассы, в том числе с пунктами 3.1.4, 5.2 и 5.5 Приложения 4 оферты (https://docs.robokassa.ru/media/1285/dogovor\_robokassa.pdf) и понимаем, что необходимо соблюдать кассовую дисциплину.

Предоставляем данные из личного кабинета Робокассы для подключения интеграции:

- 1. Идентификатор магазина
- 2. Пароль 1
- 3. Пароль 2
- 4 . sno (Система налогообложения)
- 5. payment\_method (Признак способа расчета)
- 6. payment\_object (Признак предмета расчета)
- 7. tax (Ставка НДС).

Расшифровка параметров из письма для пунктов 4, 5, 6, 7:

**sno** - система налогообложения. Применяется со значениями:

- 1. **osn** Общая СН
- 2. **usn\_income** Упрощенная СН (доходы)
- 3. **usn\_income\_outcome** Упрощенная СН (доходы минус расходы)
- 4. **esn** Единый сельскохозяйственный налог
- 5. **patent** Патентная СН

**payment\_method** - признак способа расчёта. Применяется со значениями:

- 1. **full\_prepayment** Предоплата 100%. Полная предварительная оплата до момента передачи предмета расчёта.
- 2. **full\_payment** Полный расчёт. Полная оплата, в том числе с учетом аванса (предварительной оплаты) в момент передачи предмета расчёта

**payment\_object** - признак предмета расчёта. Применяется со значениями:

- 1. **commodity** Товар.
- 2. **job** Работа.
- 3. **service** Услуга.

**tax** - это поле устанавливает налоговую ставку в ККТ. **ВАЖНО! Этот параметр будет установлен для всех товаров в компании единый и все товары при продаже будут с одной налоговой ставкой**

Применяется со значениями:

- 1. **none** Без НДС.
- 2. **vat0** НДС по ставке 0%
- 3. **vat10** НДС чека по ставке 10%
- 4. **vat110** НДС чека по расчетной ставке 10/110
- 5. **vat20** НДС чека по ставке 20%
- 6. **vat120** НДС чека по расчетной ставке 20/120

10. Дождитесь ответного письма от технической поддержки UDS об успешной активации приема платежей через Робокассу

11. Обязательно протестируйте несколько заказов через UDS с онлайн-оплатой и убедитесь, что оплаты проходят корректно